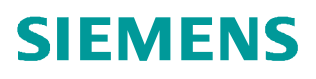

常问问题  **07** 月**/2016**

# V90 模拟量输入输出信号接线及 面置 V90,模拟量

**http://support.automation.siemens.com/CN/view/zh/109739866**

Unrestricted

# Copyright ⊚ Siemens<br>AG Copyright year<br>All rights reserved

目录

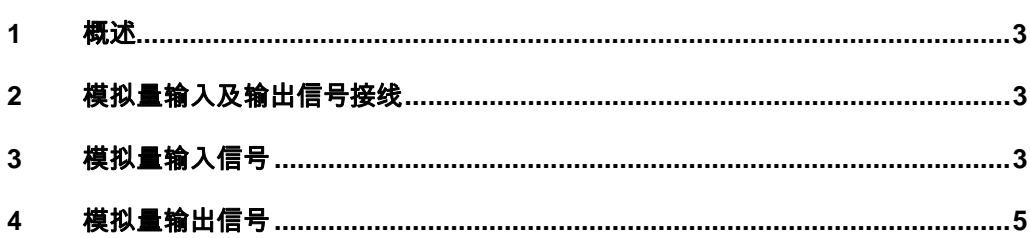

#### <span id="page-2-3"></span><span id="page-2-0"></span>**1** 概述

SINAMICS V90 有两个模拟量输入及两个模拟量输出信号,模拟量输入可用于速度及 转矩给定,也可以用于速度及转矩的限幅。模拟量输出可以将速度实际值或实际转矩值等 用户自定义的信号以模拟量的形式输出。本文详细介绍了模拟量输入及模拟量输出的信号 类型及功能设置。

## <span id="page-2-1"></span>**2** 模拟量输入及输出信号接线

V90 有两个模拟量输入及两个模拟量输出信号,接线如图 2-1 所示。

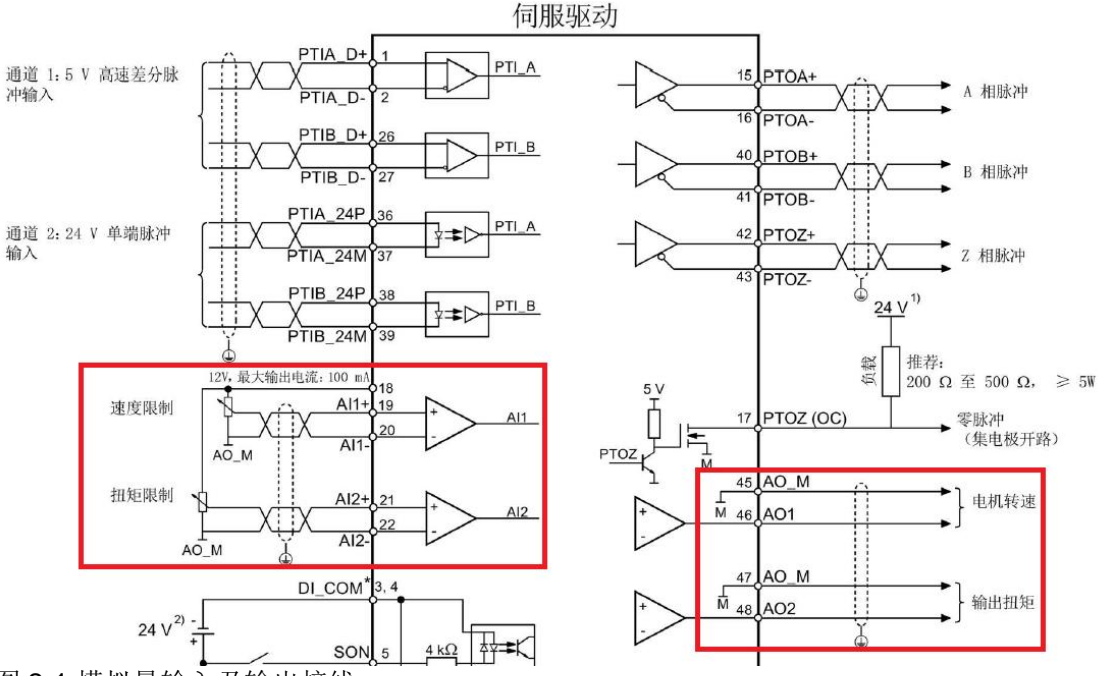

图 2-1 模拟量输入及输出接线

#### **3** 模拟量输入信号

<span id="page-2-2"></span>SINAMICS V90 支持两个模拟量输入。其输入电压在不同的控制模式下会有所不同, 如表 2-1 所示。

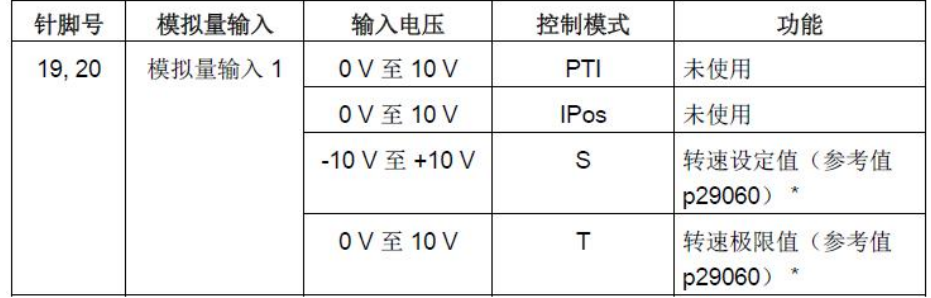

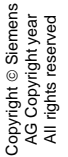

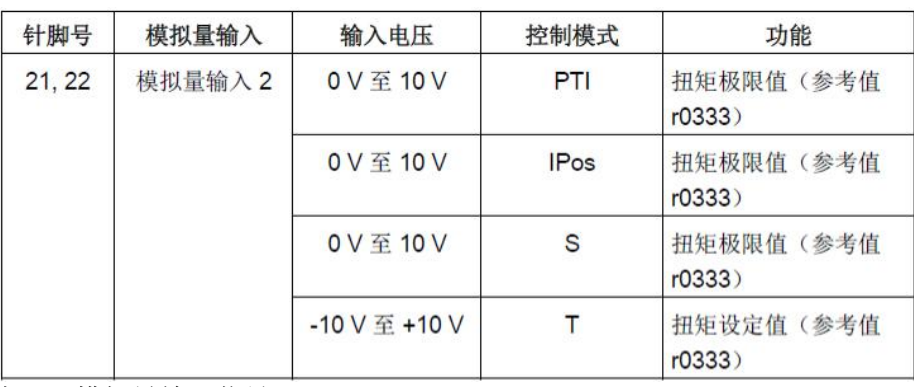

表 2-1 模拟量输入信号

(1) V90 在速度控制模式(S)下模拟量输入的配置

V90 在速度控制模式(S)下模拟量 1(AI1)用于速度给定,在调试软件 V-ASSISTANT 中进 行设置,如图 2-2 所示; 模拟量 2(AI2)可以设置为转矩极限如图 2-3 所示。

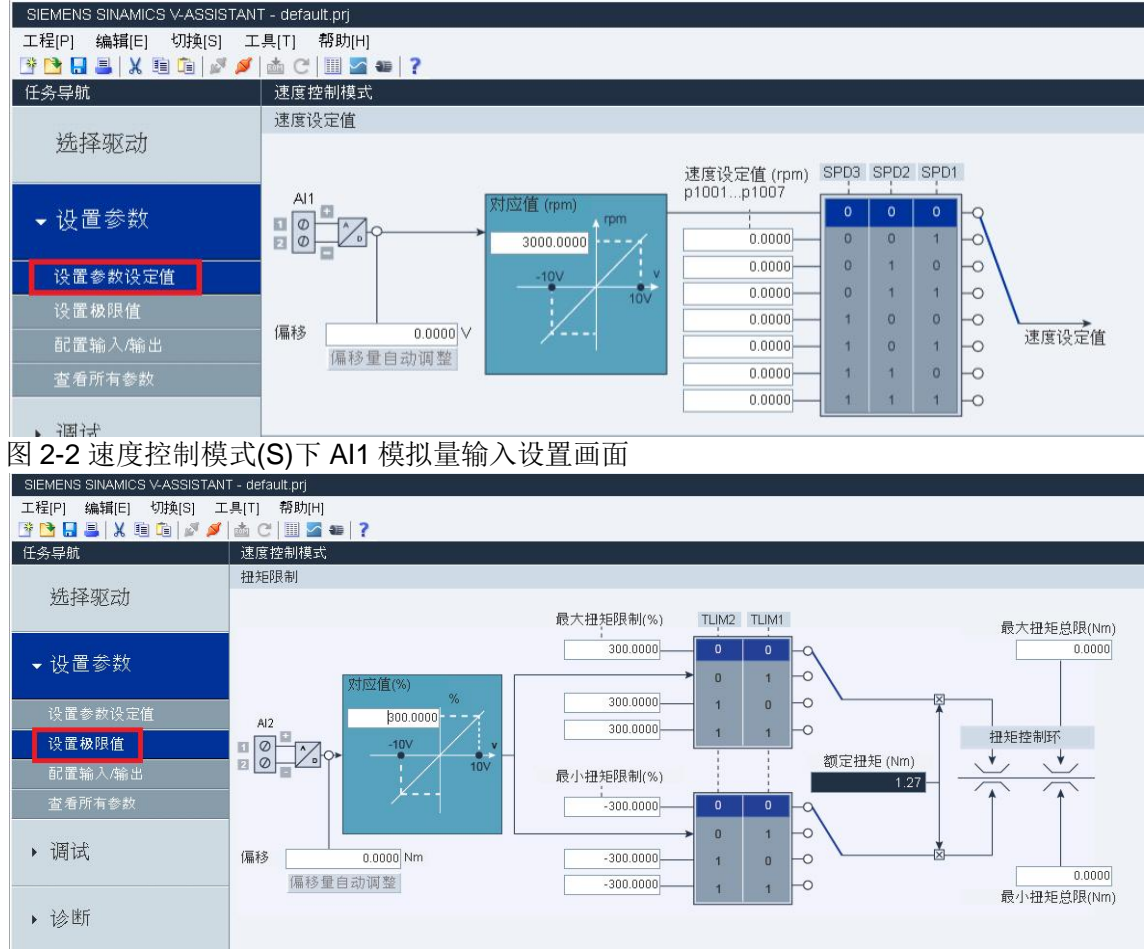

图 2-3 速度控制模式(S)下 AI2 模拟量输入设置画面

(2) V90 在转矩控制模式(T)下模拟量输入的配置

V90 在转矩控制模式(T)下模拟量 1(AI1)用于速度限制值给定,在调试软件 V-ASSISTANT 中进行设置, 如图 2-4 所示; 模拟量 2(Al2)可以设置为转矩给定 值,如图 2-5 所示。

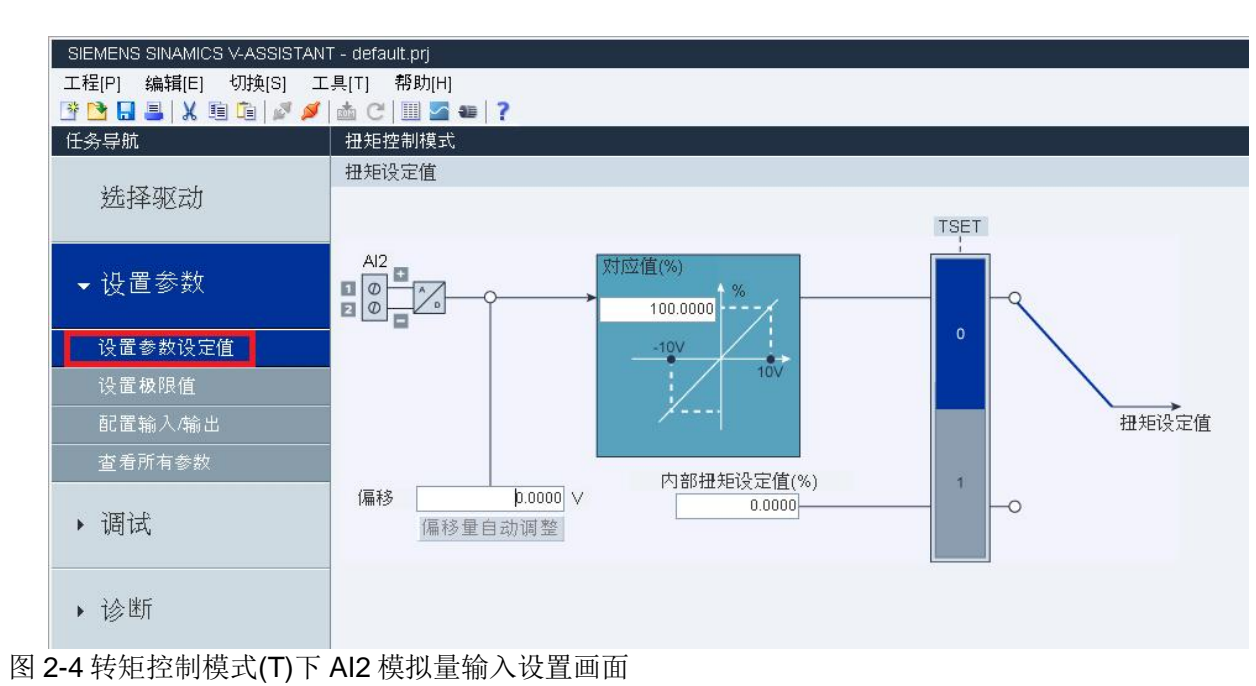

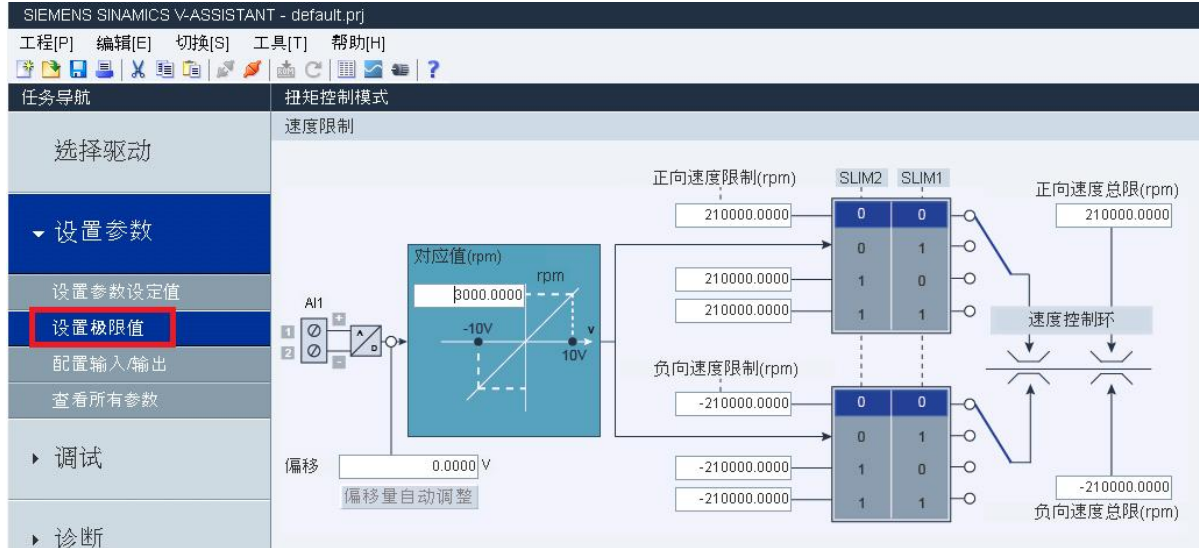

<span id="page-4-0"></span>图 2-5 转矩控制模式(T)下 AI1 模拟量输入设置画面

## **4** 模拟量输出信号

SINAMICS V90 支持两个模拟量输出。其输出电压在不同的控制模式下会有所不同,

如表 2-2 所示。

| 针脚号 | 模拟量输出   | 输出电压              | 功能           |
|-----|---------|-------------------|--------------|
| 46  | 模拟量输出 1 | $-10V \ncong +10$ | 模拟量输出1用作监控   |
| 48  | 模拟量输出 2 | $-10V \ncong +10$ | 模拟量输出 2 用作监控 |

表 2-2 模拟量输出信号输出电压

通过 p29350 (选择 A01 的信号源) 和 p29351 (选择 A02 的信号源), 这两个参数可选 择模拟量输出的指令源如表2-3所示。

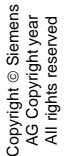

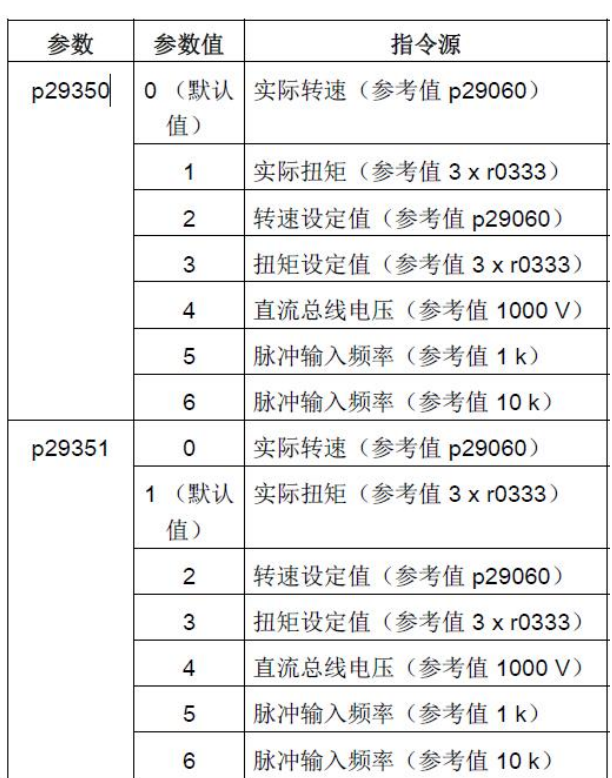

#### 表 2-3 模拟量输出信号信号源

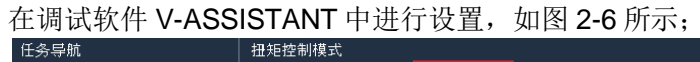

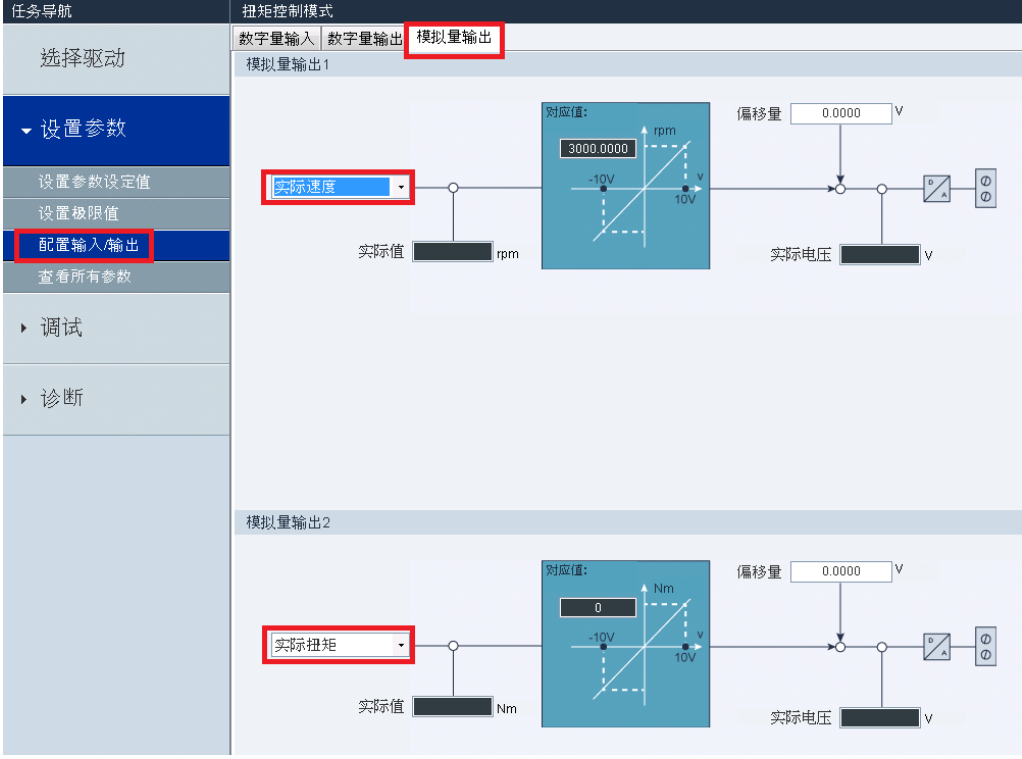

图 2-6 模拟量输输出设置画面